# **ioThinx 4530 Series Quick Installation Guide**

**Version 1.6, March 2024** 

**Technical Support Contact Information www.moxa.com/support**

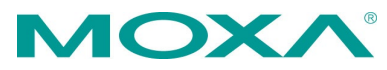

2024 Moxa Inc. All rights reserved.

**P/N: 1802045300007** \*1802045300007\*

# **Introduction**

The ioThinx 4530 Series advanced modular controllers with built-in serial port come with a unique hardware and software design, making them ideal for a variety of industrial data-acquisition applications.

# **Package Checklist**

- 1 x ioThinx 4530 Series product
- 1 x console cable
- 2 x side cover plate
- $1 \times$  quick installation guide (printed)

# **Appearance (ioThinx 4530)**

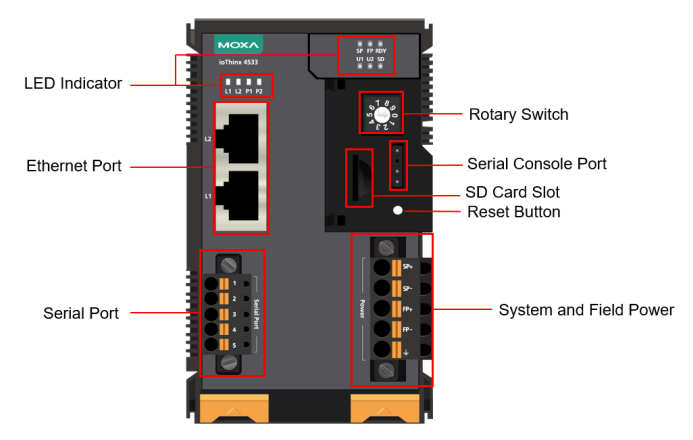

# **Installation**

### **Connecting the System Power**

#### **Wire Range:**

12 to 16 AWG (ferrule diameter: 2.053 mm to 1.291 mm)

#### **Wire Strip Length:** 10 mm

Connect your 12 to 48 VDC power source to the SP+ and SPterminals on the ioThinx 4530 Series' terminal block.

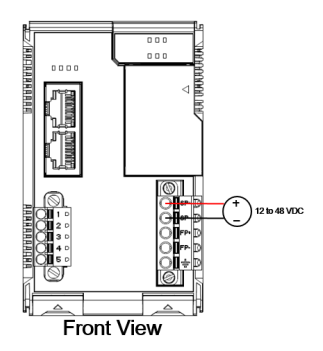

The system grounding connectors are on the back of the unit, as shown in the diagram.

The grounding connectors will contact the DIN rail when the product is attached to it.

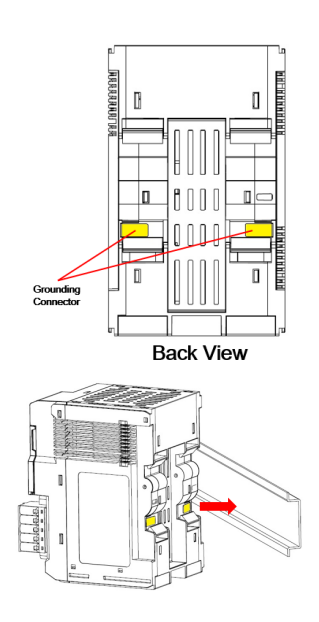

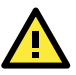

#### **WARNING**

- Cables rated at minimum 120°C must be used for the power supply terminal.
- Terminal blocks should not have more than one conductor connected per clamping point.

### **Connecting the Field Power**

**Wire Range:** 12 to 18 AWG (ferrule diameter: 2.053 to 1.024 mm)

#### **Wire Strip Length:** 10 mm

The ioThinx 4530 Series can receive field power through a 12/24 VDC power input. Field power can supply power for some types of I/O modules, such as digital input and analog output modules.

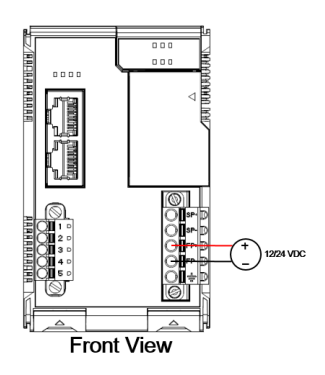

### **Connecting the Field Power Ground**

The UC-8100 has a field power ground and two ground pins on the back of the device.

For surge protection, connect the Field Ground pin  $(\equiv)$  to your field power ground and connect the DIN rail to the earth ground.

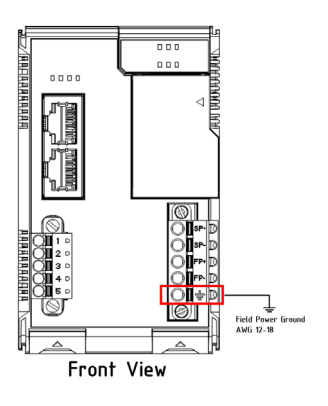

#### **Connecting to the Network**

#### **Ethernet Communication**

The ioThinx 4530 Series is equipped with two RJ45 LAN ports with two MAC addresses. Connect a network Ethernet cable to either port to provide an Ethernet connection to the unit.

#### **Serial Communication**

The ioThinx 4530 Series is equipped with a 3-in-1 serial interface that supports either 1 RS-232 port, 1 RS-422 port, or 2 RS-485 ports. Refer to the pin assignment table below for details.

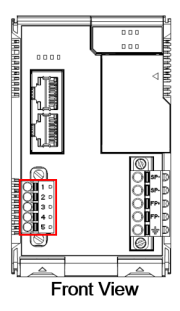

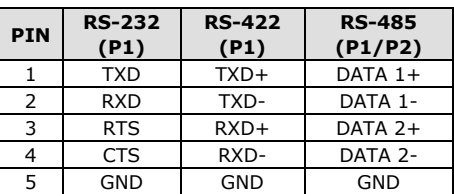

**Wire Range:** 16 to 28 AWG (ferrule diameter: 1.291 to 0.321 mm) **Wire Strip Length:** 10 mm

### **45MR/ML Module Wiring**

For more detailed information about 45MR/ML module wiring, additional ioThinx 4530 Series documentation can be downloaded from the Moxa website.

### **Installing the System on a DIN Rail**

Reserve at least 55 mm of space above the DIN rail to ensure that there is enough room to install the unit.

**Step 1:** Hook the top mounting clip of the unit onto the DIN rail and then rotate the unit downwards until the bottom mounting clip comes in contact with the DIN rail.

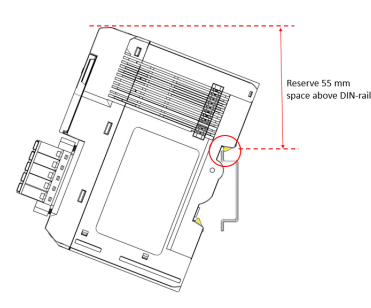

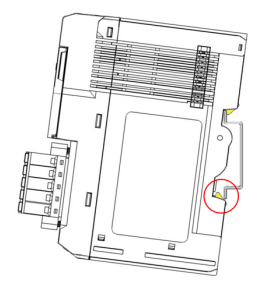

**Step 2:** Push the unit towards the DIN rail until the mounting clip snaps into place.

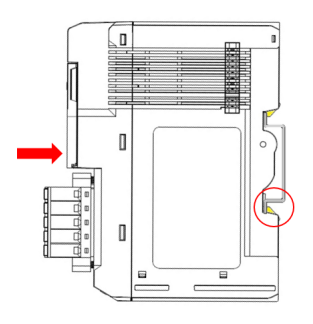

### **Installing a 45MR/ML Module on a DIN Rail**

**Step 1:** There are rails on both sides of the ioThinx 4530 Series head/CPU module. Align 45MR modules on the right side, and 45ML modules on the left side, making sure that the upper and lower rails are hooked together.

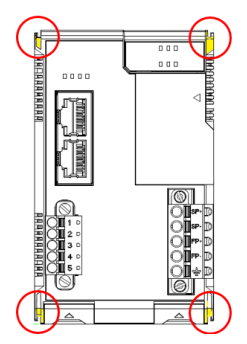

**Step 2:** Push the 45MR/ML module until it touches the DIN rail. Next, apply more force until the module clips to the DIN rail.

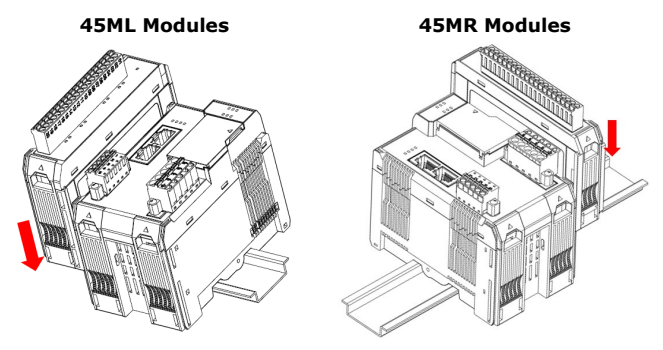

- **NOTE** After the module is firmly attached to the DIN rail, the connections between the module and the internal bus will be established.
- **NOTE** The maximum number that can be installed on the ioThinx 4530 for 45ML module is 5 pcs; for 45MR, it is 64 pcs. For information on the use of the 45MR module with ioThinx 4530, please refer t[o https://iothinxcalculator.moxa.com/.](https://iothinxcalculator.moxa.com/) If the website is invalid, contact Moxa to confirm product installation.

### **Removing a 45MR/ML Module from a DIN Rail**

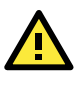

### **WARNING**

Be sure the power is off before removing modules to avoid damaging the equipment.

**Step 1:** Use your finger to lift the release tab on the lower part of the module.

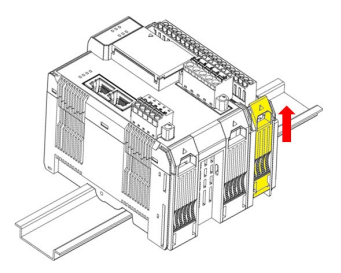

**Step 2:** Push the top of the release tab to latch it, and then pull the module out.

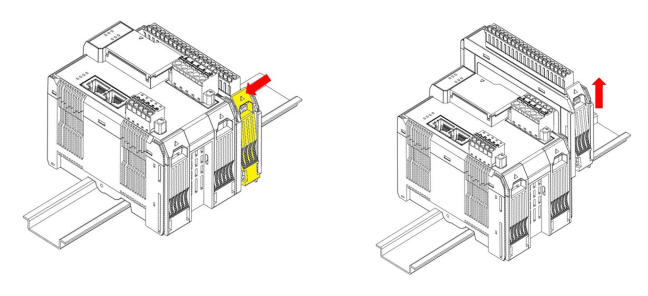

**NOTE** Electrical connections for the internal bus will be disconnected when the 45MR/ML module is removed.

### **Installing Covers on the First and Last Modules**

Attach the covers to the first and last module to protect the modules' contacts.

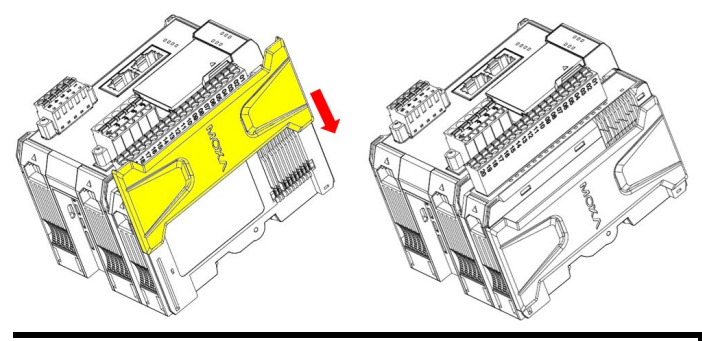

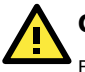

**CAUTION**

Be sure to attach the covers to provide protection against electrostatic discharge.

### **Horizontal Installation**

Before installing the device, make sure there is enough space between the device and nearby items (walls, other devices, etc.) to ensure proper heat dissipation.

To ensure that the device works properly, we suggest reserving at least 30 mm of space on each of the four sides, as shown in the figure.

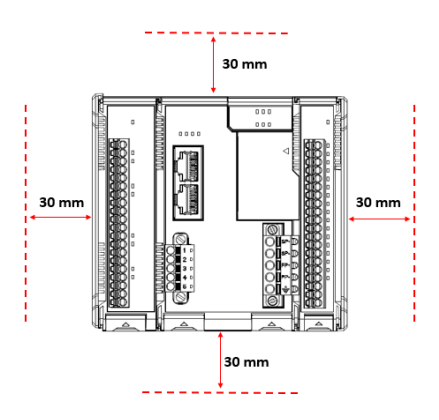

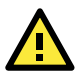

### **CAUTION**

Do not install the device vertically. If the device is installed vertically, the fanless heat dissipation design will not perform as intended.

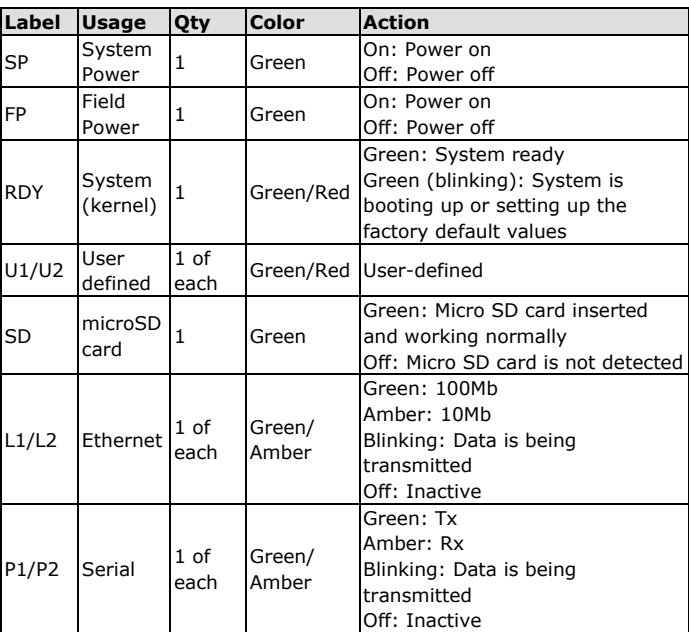

### **LED Indicators**

# **Connecting to the ioThinx 4530 Series Controller**

### **Accessing the ioThinx 4530 Series Using a PC**

You can use a PC to access the ioThinx 4530 Series by one of the following methods:

1. Through the serial console port by the console cable with the following settings:

**Baudrate**=115200 bps, **Parity**=None, **Data bits**=8, **Stop bits**=1, **Flow Control**=None, **Terminal type**=VT100.

2. Using SSH over the network.

Refer to the following IP addresses and login information:

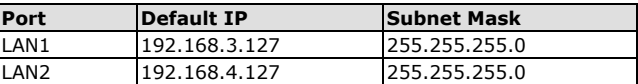

**Username:** moxa **Password:** moxa

### **Loading the Factory Default Settings**

Press and hold the reset button between 7 to 9 seconds to reset the computer to the factory default settings. When the reset button is held down, the RDY LED will blink GREEN once every second and become steady after 7 to 9 seconds. Release the button within this period to load the factory default settings.

### **Downloading Software**

All related software packages can be downloaded from the Moxa website.

**Step 1:** Go to <https://www.moxa.com/en/support>

**Step 2:** Select a product list from the drop-down box or type the model name in the search box.

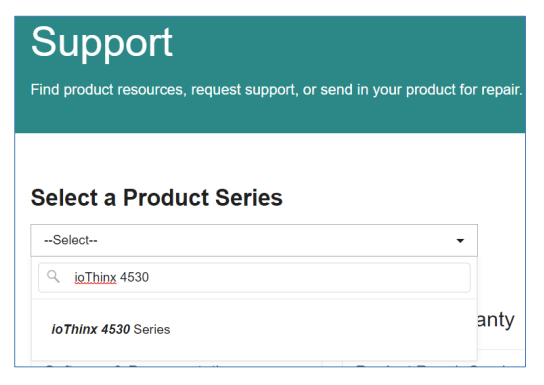

**Step 3:** Go to the Software & Documentation page to download the latest software for the product.

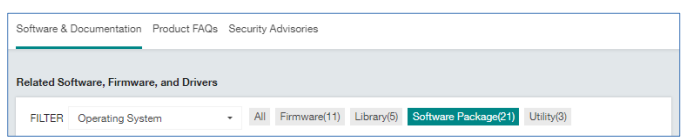

# **Specifications**

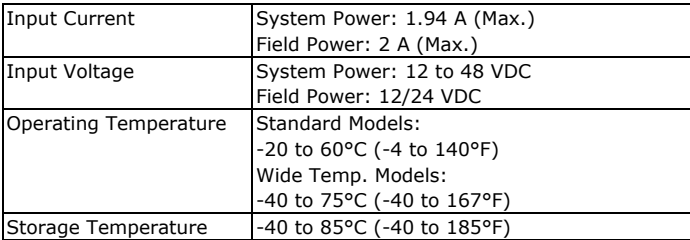

### **Hazardous Locations Information**

**Ex ec IIC T4 Gc UL 20 ATEX 2412X**

#### **Standards Covered:**

EN IEC 60079-0:2018 EN IEC 60079-7:2015 + A1:2018 EN IEC 60079-15:2019

**Conductors suitable for Rated Cable Temperature ≥ 120°C Ambient Range:**

 $-40^{\circ}$ C  $\leq$  Tamb  $\leq$  75°C (-T models) -20°C ≤ Tamb ≤ 60°C (standard models) WARNING – DO NOT SEPARATE WHEN ENERGIZED

### **Rated Cable Temp ≥ 120°C**

**Address of the Manufacturer:** Moxa Inc.

No. 1111, Heping Rd., Bade Dist., Taoyuan City 334004, Taiwan

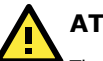

# **ATTENTION**

These devices are open-type devices that are to be installed in an enclosure only accessible with the use of a tool, suitable for the environment.

This equipment is suitable for use in Class I, Division 2, Groups A, B, C, and D or non-hazardous locations only.

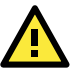

# **WARNING—EXPLOSION HAZARD**

Do not disconnect equipment unless power has been removed, or the area is known to be non-hazardous.

Substitution of any components may impair suitability for Class I, Division 2.

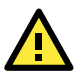

# **WARNING**

The Debug port and Console port are FOR MAINTENANCE ONLY; NOT FOR USE IN HAZARDOUS LOCATIONS

### **Conditions for Safe Use**

- 1. This device is only for indoor use in environments with pollution degree 2, as defined in EN IEC 60664-1.
- 2. The equipment shall be installed in an enclosure that provides a minimum ingress protection of IP54, in accordance with EN IEC 60079-0.
- 3. If the equipment is used in a manner not specified by the manufacturer, the protection provided by the equipment may be impaired. The manufacturer is not responsible for accidents caused by improper use of the equipment.